# FRITZ!Box »Internet »Account Information

### **Account Information**

#### **IPv6**

### **IPv6 Support**

**IPv6 support enabled** 

# **IPv6 Connectivity**

### **Always use a native IPv4 connection (recommended)**

First a native IPv4 connection is established. If a 6RD server address was learned through DHCP, a 6RD tunnel is established. Otherwise the device will attempt to establish a native IPv6 connection (Dual Stack).

## **Always use a native IPv6 connection**

For this operation mode your Internet Service Provider must support native IPv6 on your line.

## **Establish IPv4 connection via DS Lite**

**Determine AFTR address automatically over DHCPv6**

**O Define AFTR address:** ::

# **Always use a tunnel protocol for the IPv6 connection**

Use IPv6 with a tunnel protocol over a conventional IPv4 connection. To use this operating mode your Internet Service Provider does not have to support IPv6.

## **Connection Settings**

### **Automatically negotiate a global address**

First FRITZ!Box attempts to determine the global address from the router advertisement of the provider. Then an address is requested via DHCPv6. If this fails, an address from the first /64 subnet of the determined prefix is used.

# **Obtain global address only via DHCPv6**

Second DNS server ::

The global IPv6 address of the FRITZ!Box is requested only via DHCPv6. Use this setting if you use an Internet connection via TV cable.

#### **Derive global address using the assigned prefix**

First FRITZ!Box attempts to determine the global address from the router advertisement. If this fails, an address from the first /64 subnet of the determined prefix is used.

#### **Use static settings**

The FRITZ!Box should always use the following settings rather than determining them automatically.

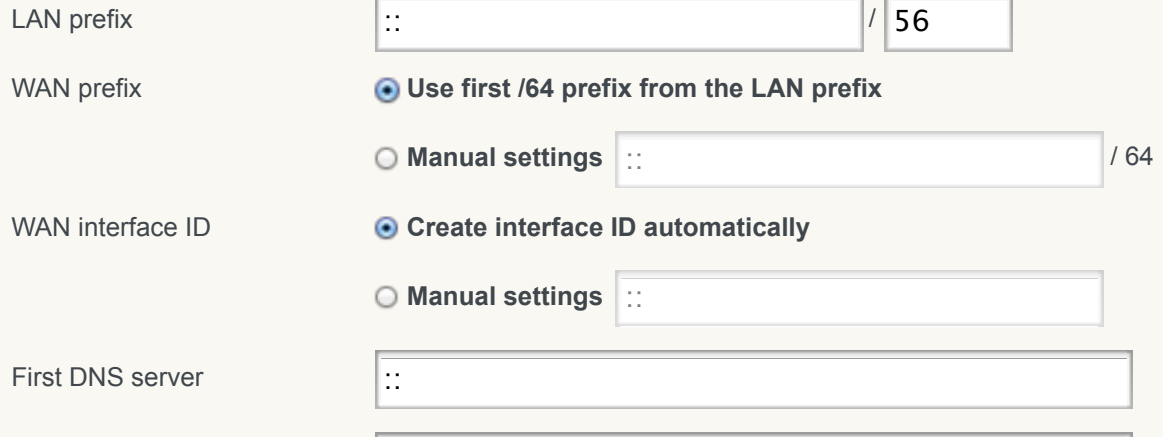